# **Dell PowerConnect W-AP100** 시리즈 액세스 포인트

# 설치 안내서

Dell W-AP104 및 W-AP105 무선 액세스 포인트는 고성능 WLAN의 IEEE 802.11n 표준을 지원합니다. 이 액세스 포인트는 MIMO(Multiple-in, Multiple-out) 기술과 기타 고처리율 모드 기술을 사용하여 고성능의 802.11n 2.4 GHz 및 5GHz 기능을 제공하는 동시에 기존의 802.11a/b/g 무선 서비스를 지원합니다. W-AP100 시리즈 액세스 포인트는 Dell PowerConnect W-Series 컨트롤러와 함께 사용하는 경우에 만 작동합니다.

Dell W-AP100 시리즈 액세스 포인트는 다음과 같은 기능을 제공합니다.

- 무선 송수신기
- 프로토콜 독립적인 네트워킹 기능
- 무선 액세스 포인트로 IEEE 802.11a/b/g/n 작동
- 무선 에어 모니터로 IEEE 802.11a/b/g/n 작동
- IEEE 802.3af PoE와 호환
- Dell PowerConnect W-Series 컨트롤러를 통한 중앙 관리 구성 및 업그레이드

# 패키지 내용물

- W-AP104 또는 W-AP105액세스 포인트
- 설치 안내서(본 문서)

# **W-AP100** 시리즈 하드웨어 개요

그림 **1** *W-AP100* 시리즈 전면*(W-AP104* 표시*)*

#### **LED**

W-AP100 시리즈에는 AP의 현재 상태를 나타내는 4개의 LED가 장착되어 있습 니다.

- PWR: W-AP100 시리즈 전원이 켜져 있는지 여부를 나타냅니다.
- ENET: W-AP100 시리즈 이더넷 포트의 상태를 나타냅니다.
- 11A/N: 802.11a/n 무선 상태를 나타냅니다.
- 11B/G/N: 802.11b/g/n 무선 상태를 나타냅니다.

W-AP100 시리즈 LED 동작에 대한 자세한 내용은 2[페이지의](#page-1-0) 표 1을 참조하십 시오.

### 외부 안테나 커넥터

W-AP104는 외부 안테나를 사용하도록 설계되었으며 4개의 외부 안테나 커넥터 가 장착되어 있습니다. W-AP105에는 내부 안테나가 장착되어 있습니다.

### 그림 **2** *W-AP100* 시리즈 후면

### 콘솔 포트

직접 로컬 관리를 위해 콘솔 포트를 사용하여 터미널에 연결합니다.

#### 이더넷 포트

W-AP100 시리즈에는 싱글 10/100/1000Base-T(RJ-45) 자동 감지, MDI/MDX 유선 네트워크 연결 포트가 장착되어 있습니다. IEEE 802.3af 이더넷 전원 장치(PoE)를 지원하는 이 포트는 PoE 미드스팬 인젝터 같은 전원 공급 장비(PSE)의 표준 정의 전원 장치(PD) 또는 PoE를 지원하는 네트워크 인프라로 48VDC를 수용합니다.

#### **DC** 전원 소켓

PoE를 사용할 수 없는 경우 옵션 Dell 전원 어댑터 키트(별매)를 사용하여 W-AP100 시리즈 전원을 켤 수 있습니다.

#### 재설정 버튼

재설정 버튼을 사용하여 AP를 공장 기본 설정값으로 되돌릴 수 있습니다. AP를 재설정하려면:

- 1. AP 전원을 끕니다.
- 2. 클립 같이 작고 폭이 좁은 물체를 사용하여 재설정 버튼을 길게 누릅니다.
- 3. 재설정 버튼을 놓지 말고 AP 전원을 켭니다. 전원 LED가 5초 내에 깜박일 것 입니다.
- 4. 재설정 버튼을 놓습니다.

전원 LED가 다시 15초 내에 깜박여 재설정이 완료되었음을 알립니다. AP는 이제 공장 기본 설정값으로 부팅을 계속합니다.

# 시작하기 전에

## 설치 전 네트워크 요구 사항

WLAN 설계를 완료하고 적절한 제품과 배치를 결정한 후 Dell AP를 배치하기 전 에 Dell 컨트롤러를 설치하고 초기 설정을 해야 합니다.

컨트롤러를 처음 설치하는 경우 사용 중인 컨트롤러에 설치된 소프트웨어 버전은 support.dell.com/manuals에서 *Dell PowerConnect W-Series ArubaOS* 빠른 시작 안

- 
- 
- IEEE 802.3at 호환 이더넷 전원 장치(PoE) 소스
- W-AP100 시리즈에 대한 전체 기능 지원
	-
- 네트워크에 프로비전된 Dell PowerConnect W 컨트롤러
- 액세스 포인트에 Layer 2/3 네트워크 연결
- 다음 네트워크 서비스 중 하나
- Aruba Discovery Protocol(ADP)
- "A" 레코드가 있는 DNS 서버
- 벤더 특정 옵션이 있는 DHCP 서버

내서를 참조하십시오.

#### **AP** 설치 전 체크리스트

- W-AP100 시리즈 AP를 설치하기 전에 다음 사항을 확인하십시오.
- 필요한 길이의 CAT5 UTP 케이블
- 다음 전원 중 하나:
- 
- 
- POE 소스는 전원 장비(PSE) 컨트롤러 또는 미드스팬 PSE 장치가 될 수 있음
- Dell 전원 어댑터 키트(별매)
- -
	-
	-
	-

#### 설치 프로세스 요약

음 순서로 수행해야 합니다.

- W-AP100 시리즈 액세스 포인트의 성공적인 설치는 5가지 작업으로 구성되며 다
- 2. 각 AP의 구체적인 설치 위치를 파악합니다.
	-
- 4. 설치 후 연결을 확인합니다.
	-
- 1. 설치 전 연결을 확인합니다.
- 
- 3. 각 AP를 설치합니다.
- 5. 각 AP를 구성합니다.

# $\mathscr{U}$

# 설치 전 연결 확인

수 있는지 확인하십시오.

특히 다음 조건을 확인해야 합니다.

- 네트워크 환경에 AP를 설치하기 전에 전원을 켠 후 AP가 컨트롤러를 찾아 연결할
	-
- 네트워크에 연결했을 때 각 AP에 유효한 IP 주소가 할당되는지 여부 • AP가 커트롤러를 찾을 수 있는지 여부
- 컨트롤러를 찾고 연결하는 지침은 support.dell.com/manuals에서 *Dell PowerConnect W-Series ArubaOS* 빠른 시작 안내서를 참조하십시오.

# 구체적인 설치 위치 파악

벽이나 천장에 W-AP100 시리즈 액세스 포인트를 장착할 수 있습니다. Dell의 RF 설계 소프트웨어 애플리케이션에서 생성된 AP 배치 지도를 사용하여 적절한 설 치 위치를 결정하십시오. 각 위치는 가능한 한 의도한 통신 가능 구역의 중심 가까 이에 있어야 하며 장애물이나 명백한 간섭원이 없어야 합니다. 이러한 RF 흡수/반 사/간섭원은 RF 전파에 영향을 미치게 되므로 설계 단계에서 이를 고려하여 RF 설계에 적용해야 합니다.

#### 알려진 **RF** 흡수체**/**반사체**/**간섭원 식별

설치 단계 중 현장에서 알려진 RF 흡수, 반사 및 장애물을 식별하는 것이 중요합 니다. AP를 고정 위치에 부착할 때 이러한 물체를 고려해야 합니다. RF 성능을 악 화시키는 원인의 예는 다음과 같습니다.

- 시멘트 벽돌
- <sup>z</sup> 물이 든 물체
- <sup>z</sup> 금속
- 전자레인지
- 무선 전화기 및 헤드셋

# **AP** 설치

 $\mathscr{D}$ 

### 벽면 내장 장착 슬롯 사용

AP 뒤에 있는 키구멍 모양의 슬롯은 실내의 벽이나 선반에 장비를 똑바로 세워 부 착하는 데 사용할 수 있습니다. 장착 위치를 선택할 때 장비 오른쪽에 케이블을 위 한 여분의 공간을 확보하십시오.

- 1. 포트는 장치 뒷면에 있기 때문에 장착 표면의 미리 천공된 이더넷 포트 구멍이 막히지 않도록 AP를 장착해야 합니다.
- 2. 장착 위치의 벽 또는 선반에 4.7 cm(1 7/8인치) 떨어진 곳에 두 개의 나사를 설 치합니다. 장비를 석고 보드 벽에 부착하는 경우 적절한 벽 앵커(미포함)를 사 용하는 것이 좋습니다.
- 3. 나사를 AP의 뒤에 장착 슬롯에 정렬하여 고정될 때까지 밀어 넣습니다([그림](#page-0-0) 3 참조).

#### <span id="page-0-0"></span>그림 **3** 벽에 *W-AP100* 시리즈 액세스 포인트 설치

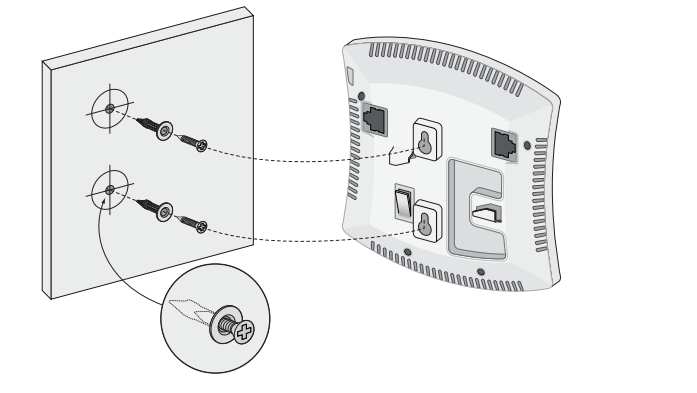

#### 천장 타일 내장 레일 슬롯 사용

AP 뒷면의 스냅인 타일 레일 슬롯은 장비를 2.4cm(15/16인치) 폭의 표준 천장 타 일 레일에 직접 부착하여 안전하게 사용할 수 있습니다.

- 1. AP를 설치할 천장 타일 주변에 미리 준비한 구멍을 통해 필요한 케이블을 당 겨 꺼냅니다
- 2. 필요할 경우 AP의 뒷면에 있는 콘솔 포트에 콘솔 케이블을 연결합니다.

천장 타일 레일 장착 슬롯을 천장 타일 레일에서 약 30도 떨어뜨려 천장 타일 레일 옆에 AP를 붙들고 있습니다([그림](#page-0-1) 4 참조). 남는 케이블은 천장 타일 위에 오도록 해야 합니다.

<span id="page-0-1"></span>그림 **4** 천장 타일 레일 장착 슬롯 방향

3. 천장 타일 쪽으로 밀어 장치가 천장 레일에 딸각하고 걸릴 때까지 AP를 시계 방향으로 돌립니다.

참고**:** 잘못되었거나 누락되었거나 손상된 부분이 있는 경우 공급업체에 알려 주십시오. 가능하면 원래 포장 재료뿐만 아니라 상자도 보관해 두십시오. 필  $\mathscr{U}$ 요한 경우 이를 사용하여 장치를 다시 포장하고 공급업체에 반환하십시오.

*AP104\_001*

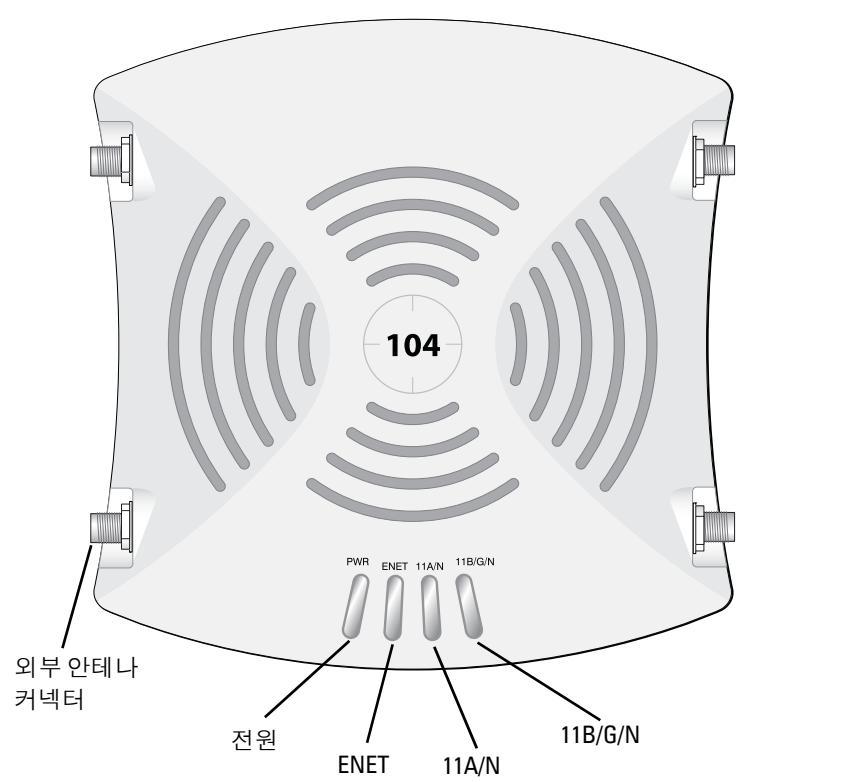

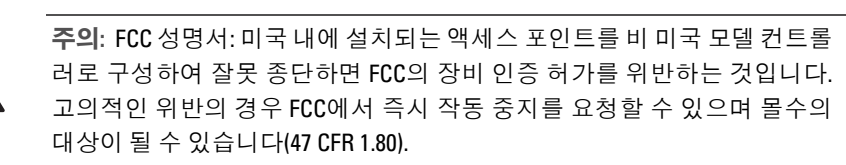

#### 주의**:** EU 성명서:

2.4GHz 및 5GHz 밴드에서 작동하는 저전력 무선 LAN 제품. 제한 사항에 대한 자 세한 사항은 *Dell PowerConnect W-Series ArubaOS* 사용자 안내서를 참조하십 시오.

Produit réseau local radio basse puissance operant dans la bande fréquence 2.4 GHz et 5 GHz. Merci de vous referrer au *Dell PowerConnect W-Series ArubaOS User Guide* pour les details des restrictions..

Low Power FunkLAN Produkt, das im 2.4 GHz und im 5 GHz Band arbeitet. Weitere Informationen bezlüglich Einschränkungen finden Sie im *Dell PowerConnect W-Series ArubaOS* 사용자 안내서*.*

Apparati Radio LAN a bassa Potenza, operanti a 2.4 GHz e 5 GHz. Fare riferimento alla *Dell PowerConnect W-Series ArubaOS User Guide* per avere informazioni detagliate sulle restrizioni.

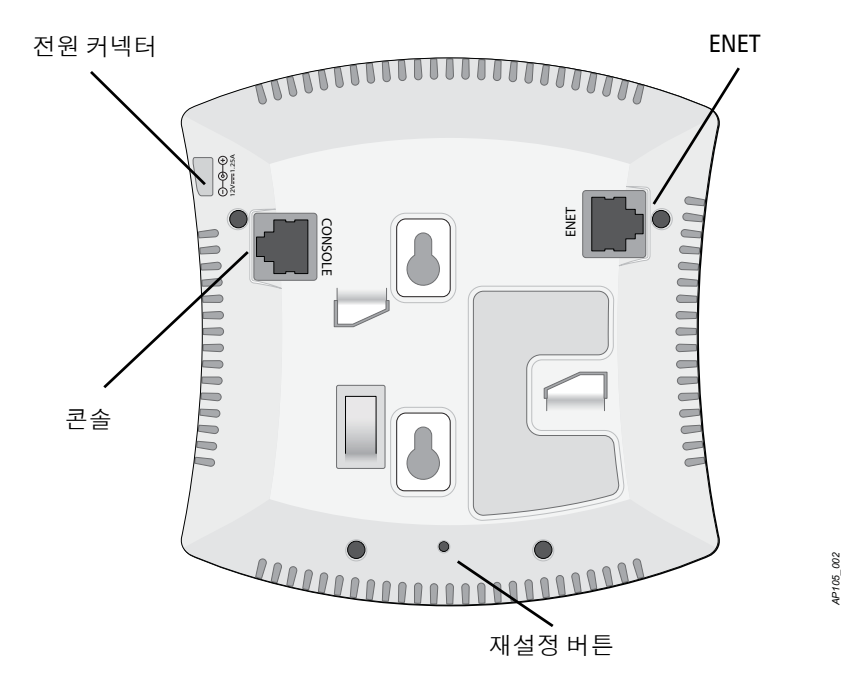

참고**:** 정부 요구 사항에 따라 Dell의 W-AP100 시리즈 액세스 포인트는 승인된 네트워크 관리자만 설정을 변경할 수 있도록 설계되었습니다. AP 구성에 대한 자세한 내용은 *Dell PowerConnect W-Series ArubaOS* 빠른 시작 안내서 및 *Dell PowerConnect W-Series ArubaOS* 사용자 안내서를 참조하십시오.

주의**:** 액세스 포인트는 무선 송신 장치이며 정부 규정을 따릅니다. 액세스 포인트의 구성과 작동을 담당하는 네트워크 관리자는 지역 방송 규정을 준 수해야 합니다. 특히 액세스 포인트는 액세스 포인트를 사용할 위치에 적합 한 채널 할당을 사용해야 합니다.

주의**:** RF 방사선 노출 성명서: 이 장비는 FCC RF 방사선 노출 제한을 준수합 니다. 이 장비는 2.4GHz 및 5GHz 작동에서 방사기와 신체 사이에 최소 35cm(13.78인치)의 거리를 두고 설치하고 작동해야 합니다. 이 송신기는 다 른 안테나 또는 송신기와 연동하여 같은 위치에 설치하거나 작동시켜서는 안 됩니다. 5.15~5.25GHz 주파수 범위에서 작동할 때, 이 장비는 공동 채널 이 동 위성 통신 시스템과의 유해한 간섭 가능성을 줄이기 위해 실내 사용으로

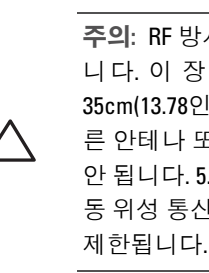

참고**:** 모든 Dell 제품의 서비스는 숙련된 서비스 직원만 수행해야 합니다.

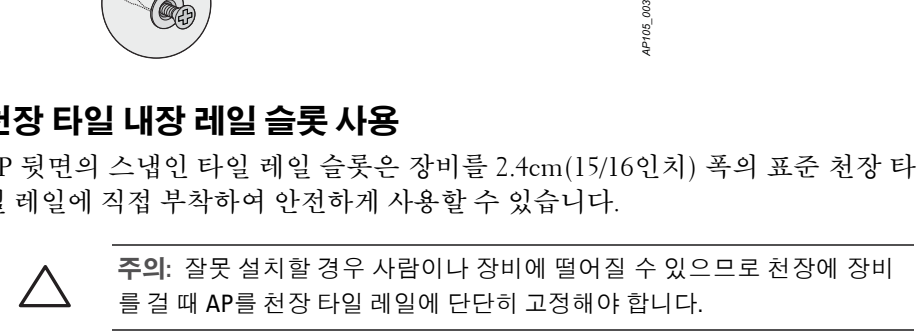

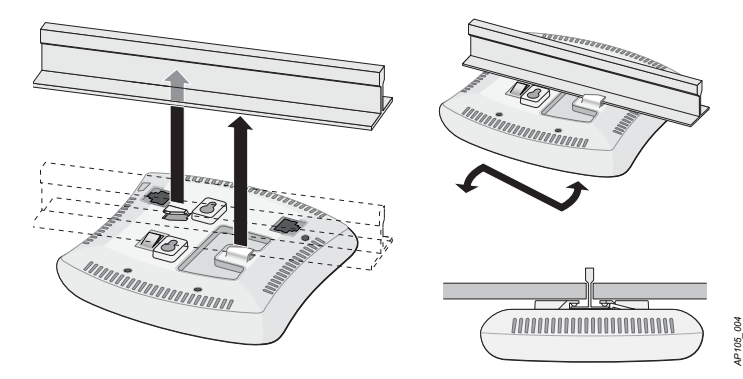

# **Dell PowerConnect W-AP100**  시리즈 액세스 포인트

설치 안내서

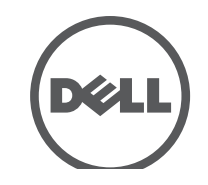

www.Dell.com

#### 지원 연락처

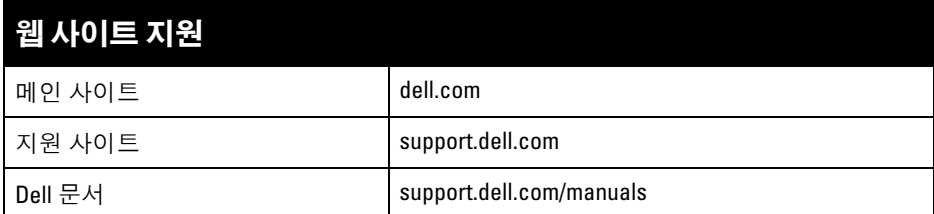

© 2012 Aruba Networks, Inc. Aruba Networks 상표에는  $\bullet$  AIFWAVE, Aruba Networks®, Aruba Wireless Networks<sup>®</sup>, 등록된 Aruba의 Mobile Edge Company 로고 및 Aruba Mobility Management System 함됩니다. Dell™, DELL™ 로고 및 PowerConnect™는 Dell Inc의 상표입니다.

#### 저작권

특정 Aruba 제품에는 GNU General Public License(GPL), GNU Lesser General Public License(LGPL) 또는 기타 오<br>픈 소스 라이센스에 적용되는 소프트웨어 코드를 포함하여 타사에서 개발된 오픈 소스 소프트웨어 코드가 포함되어 있습니다. 사용된 오픈 소스 코드는 다음 사이트에서 볼 수 있습니다.

All rights reserved. 이 설명서의 사양은 통보 없이 변경될 수 있습니다. 미국에서 인쇄. 기타 모든 상표는 해당 소유자의 재산입니다.

#### 오픈 소스 코드

#### http://www.arubanetworks.com/open\_source

법적 고지

- 이더넷 케이블을 사용하여 터미널 또는 터미널 서버에 직접 연결합니다.
- 모듈 어댑터를 사용하여 AP의 RJ-45(암) 커넥터를 DB-9(수) 커넥터로 전환하 고 RS-232 케이블을 사용하여 어댑터를 랩톱에 연결합니다. 어댑터의 커넥터 세부 사항은 [그림](#page-1-3) 7을 참조하십시오.

모든 개인 또는 회사에서 다른 공급업체의 VPN 클라이언트 장치를 중단하기 위해 Aruba Networks, Inc.의 스위칭 플랫폼 및 소프트웨어를 사용하는 것은, 이런 행동에 대해 개인 또는 회사가 전적으로 책임을 진다는 것을 수락하는<br>것이며 이러한 공급업체를 대신하여 저작권 위반에 관해 발생할 수 있는 모든 법적 소송으로부터 Aruba Networks, Inc.는 면책됩니다.

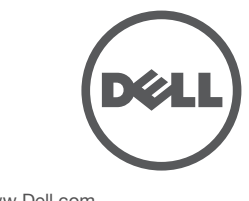

## 필요한 케이블 연결

해당 지역 및 미국내 모든 규정과 관례에 따라 케이블을 설치합니다

#### 이더넷 포트

RJ45 이더넷 포트(ENET)는 10/100/1000Base-T 자동 감지 MDI/MDX 연결을 지원 합니다. 이 포트를 사용하여 AP를 연선 이더넷 LAN 세그먼트 또 는 Dell PowerConnect W 컨트롤러에 직접 연결합니다. 최대 100m(325 피트) 길이의 4 또 는 8 컨덕터, CAT 5 UTP 케이블을 사용합니다.

10/100/1000Mbps 이더넷 포트는 AP 뒷면에 있습니다. 포트에는 [그림](#page-1-1) 5와 같은 핀 배열을 갖는 RJ-45 암 커넥터가 있습니다.

<span id="page-1-1"></span>그림 **5** 기가비트 이더넷 포트 핀 배열

#### 시리얼 콘솔 포트

시리얼 콘솔 포트(콘솔)를 사용하면 직접 로컬 관리를 위해 AP를 시리얼 터미널 또는 랩톱에 연결할 수 있습니다. 이 포트는 [그림](#page-1-2) 6에 설명한 핀 배열을 가진 RJ-45 암 커넥터입니다. 다음 방법 중 하나로 이 포트를 연결합니다.

#### <span id="page-1-2"></span>그림 **6** 시리얼 포트 핀 배열

시리얼 콘솔 포트 RJ-45 암 핀 배열

#### 전원 연결

W-AP100 시리즈에는 AC-DC 전원 어댑터를 통해 전원을 지원하기 위해 단일 12V DC 전원 잭 소켓이 있습니다.

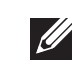

## 설치 후 연결 확인

AP의 내장형 LED는 AP가 전원을 수신하고 성공적으로 초기화되는지 확인하는 데 사용할 수 있습니다([표](#page-1-0) 1 참조). 설치 후 네트워크 연결을 확인하는 자세한 내용 은 *Dell PowerConnect W-Series ArubaOS* 빠른 시작 안내서를 참조하십시오.

# **W-AP100** 시리즈 구성

#### **AP** 프로비저닝**/**리프로비저닝

프로비저닝 매개변수는 각 AP에 고유합니다. 이러한 로컬 AP 매개변수는 컨트롤 러에서 초기에 구성되며 AP로 푸시되고 AP 자체에 저장됩니다. 프로비저닝 설정 은 ArubaOS 웹 UI를 통해서만 구성하는 것을 권장합니다. 자세한 내용은 support.dell.com/manuals에서 *Dell PowerConnect W-Series ArubaOS* 사용자 안내서 를 참조하십시오.

#### **AP** 구성

구성 매개변수는 네트워크 또는 컨트롤러별로 다르며 컨트롤러에서 구성하고 저 장합니다. 네트워크 구성 설정은 AP에 푸시되지만 컨트롤러에 그대로 저장되어 있습니다.

> 환경: 작동 온도: 0°C~+50°C(+32°F~+122°F); 습도: 5%~95% 비응축. 보관 온도:  $-40^{\circ}$ CS $\sim$ +70°C( $-40^{\circ}$ F $\sim$ +158°F).

#### 有毒有害物质声明 **Hazardous Materials Declaratio**

구성 설정은 ArubaOS 웹 UI 또는 ArubaOS CLI를 통해 구성할 수 있습니다. 자세 한 내용은 support.dell.com/manuals에서 *Dell PowerConnect W-Series ArubaOS* 사용 자 안내서 또는 *Dell PowerConnect W-Series ArubaOS* 명령행 참조 안내서를 참조하 십시오.

# 제품 사양

#### 전기

- 이더넷:
- 10/100/1000Base-T 자동 감지 이더넷 RJ-45 인터페이스 1개
- MDI/MDX
- IEEE 802.3(10Base-T), IEEE 802.3u(100Base-T), IEEE 802.3ab(1000Base-T)
- 이더넷 전원 장치(IEEE 802.3af 준수), 48V DC/350mA (핀 구성은 [그림](#page-1-1) 5
- 참조)
- <sup>z</sup> 전원:
- 12VDC 전원 인터페이스, AC-DC 전원 어댑터를 통해 전원 지원

이 제품에 대한 자세한 사양은 데이터 시트를 참조하십시오. 데이터 시트는 dell.com에서 볼 수 있습니다.

# **Dell** 장비의 적절한 폐기

지구 환경 준수 및 Dell 제품에 대한 최신 정보에 대해서는 당사의 웹사이트 dell.com을 참조하십시오.

#### 전기 및 전자 장비의 폐기물

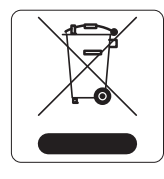

수명이 완료된 Dell 제품은 EU 회원국인 노르웨이와 스위스에서 수집하고 처리하도록 되어 있으므로 왼쪽의 기호(X자가 표시된 바퀴 달린 대형 쓰레기통)가 표시되어 있습니다. 이러한 국가에서 수명이 완료된 제품에 적용되는 처리는 WEEE(Waste of Electrical and Electronic Equipment)의 지침 2002/96EC를 시행하 는 국가의 해당 국내법을 준수합니다.

#### **EU RoHS**

Dell 제품은 EU RoHS(Restriction of Hazardous Substances) 지침 2002/95/EC도 준수합니다. EU RoHS는 전기 및 전자 장 비 제조업체에서 특정한 위험 물질의 사용을 제한합니다. 특

히 RoHS 지침에서 제한하는 물질은 납(인쇄 회로 어셈블리에서 사용하는 땜납 포 함), 카드뮴, 수은, 6가 크롬 및 브롬입니다. 일부 Dell 제품은 RoHS 지침 Annex 7에 나열된 면제에 적용됩니다(인쇄 회로 어셈블리에 사용되는 땜납의 납). 제품과 포 장에는 왼쪽의 "RoHS" 레이블이 부착되어 있으며, 이는 지침에 대한 준수를 나타 내는 것입니다.

#### 중국 **RoHS**

Dell 제품은 중국 환경 선언 요구 사항도 준수하며 왼쪽에 표시된 "EFUP 10" 레이블이 붙어 있습니다.

# 안전 및 규정 준수

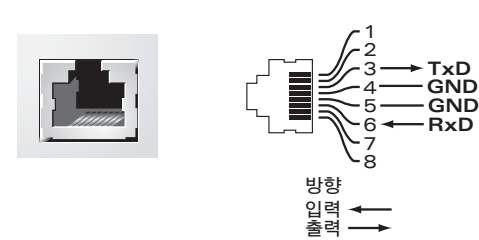

<span id="page-1-3"></span>그림 **7** *RJ-45(*암*)*를 *DB-9(*수*)*<sup>로</sup> 모듈 어댑터 전환

Dell은 모든 Dell 액세스 포인트에 대해 국가별 제한과 추가 안전 및 법적 정보가 들어 있는 다국어 문서를 제공합니다. 이 문서는 support.dell.com에서 보거나 다운 로드할 수 있습니다.

# **EMC** 준수 및 경고문

 $\bullet$  IEC 60601-1-2: 2007  $\bullet$  EN 60601-1-2: 2007

W-AP105는 의료 장치 표준, IEC 60601-1-2:2007로 테스트한 결과 이 표준의 제한 사항을 준수하는 것으로 판명되었습니다. 이 장치는 또한 EN 60601-1-2:2007의 요 구 조건을 준수하기 때문에 유럽 연합의 의료 장치 Directive 2007/47/EC를 준수하 는 것으로 추정할 수 있습니다. 이런 제한은 전형적인 의료 시설에서 유해한 간섭 으로부터 적절히 보호하기 위해 도입되었습니다. 이 장치는 무선 주파수 에너지를 생성, 사용하고 방사할 수 있으며 제조업체의 지침에 맞게 설치 및 사용하지 않는 경우 인근의 다른 장치에 유해한 간섭을 일으킬 수 있습니다. 그러나 특정 설치 상 태에서 간섭이 발생하지 않을 것이라는 보장은 없습니다. 이 장치가 다른 장치에 혼신을 일으키는 경우(장치를 켰다 꺼서 확인할 수 있음) 사용자는 다음 방법을 통

● 혼신을 받는 장치의 위치나 방향을 바꿉니다

● 다른 장치가 연결된 회로의 전원 콘센트가 아닌 또 다른 회로의 콘센트에 장비

● 공급업체 또는 현장 서비스 기술자에게 도움을 요청하십시오.

- 
- 해 혼신을 수정하는 것이 좋습니다.
- 장비 사이의 거리를 늘립니다.
- 
- 를 연결합니다.
- 은 Class ll입니다.

모델 W-AP105에는 IEC 60601-1에 정의된 응용 부품이 없습니다. 감전 보호 등급

장치는 유체의 유입에 대해 보호되지 않으며 보호 등급은 IEC 60601-1 및 IEC 60529의 정의에 따라 IPX0입니다. 가연성 혼합기가 있는 곳에서는 사용이 부적합 한 장비입니다.

장치는 IEC 60601-1의 정의에 따라 "연속 작동" 장비로 간주됩니다.

전원 소비 – 외부 AC 공급 전원(별매)용 48VDC 802.3af 이더넷 전원 장치 또는 12VDC, 1.25A, 최대 전력 소비 – 12.5W.

장치 치수: 132mm x 135mm x 45mm; 300g.

참고**:** POE 및 DC 전원 모두 사용할 수 있는 경우 AP 전원을 공급할 수 있는 POE 전압이 충분하지 않더라도 AP는 POE를 사용합니다.

#### <span id="page-1-0"></span>표 **1** *W-AP100* 시리즈 *LED* 의미

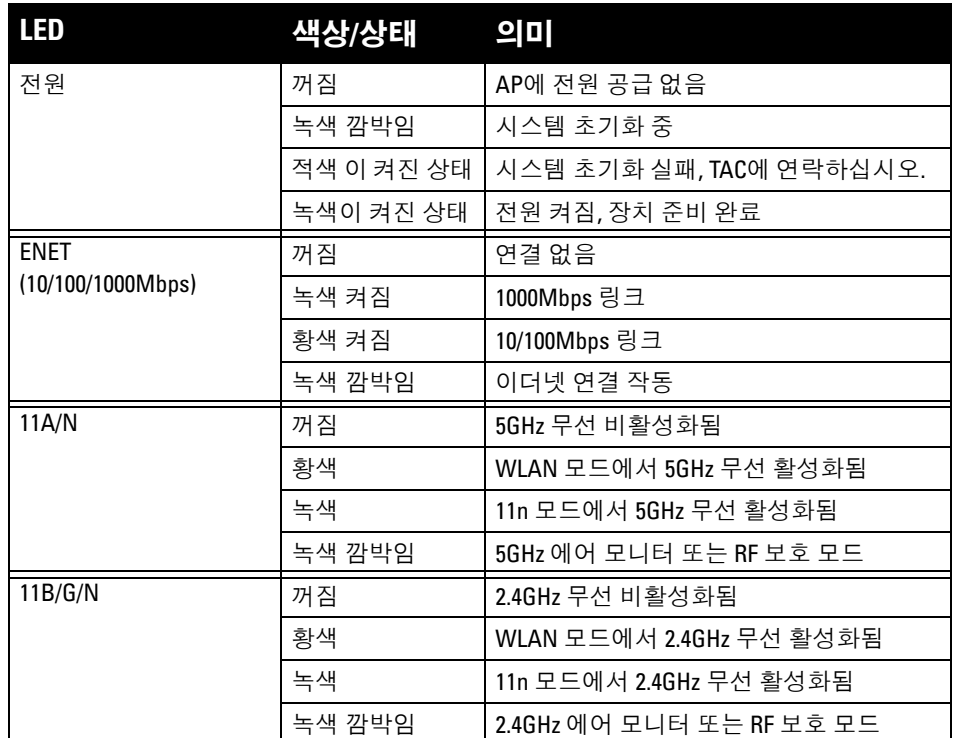

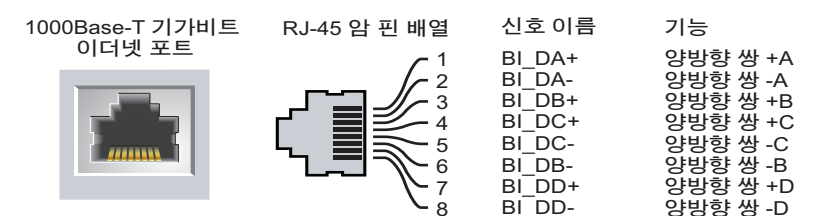

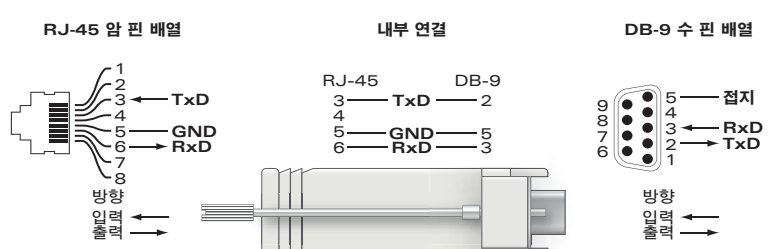

참고**:** Dell에서 제공하는 둘 이상의 전원 어댑터를 미국 또는 캐나다에서 사용 하는 경우 "LPS" 또는 "Class 2" 로 표시된 출력 정격 12VDC, 최소 1.25A의 **I** cULus(NRTL) Listed여야 하며 미국과 캐나다에서 표준 전원 콘센트에 꽂을 수 있어야 합니다.

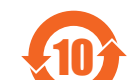

주의**:** RF 방사선 노출 성명서: 이 장비는 FCC RF 방사선 노출 제한을 준수합니 다. 이 장비는 2.4GHz 및 5GHz 작동에서 방사기와 신체 사이에 최소 35cm(13.78 인치)의 거리를 두고 설치하고 작동해야 합니다. 이 송신기는 다른 안테나 또 는 송신기와 연동하여 같은 위치에 설치하거나 작동시켜서는 안 됩니다. 5.15~5.25GHz 주파수 범위에서 작동할 때, 이 장비는 공동 채널 이동 위성 통신 시스템과의 유해한 간섭 가능성을 줄이기 위해 실내 사용으로 제한됩니다.

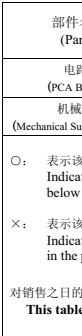

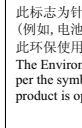

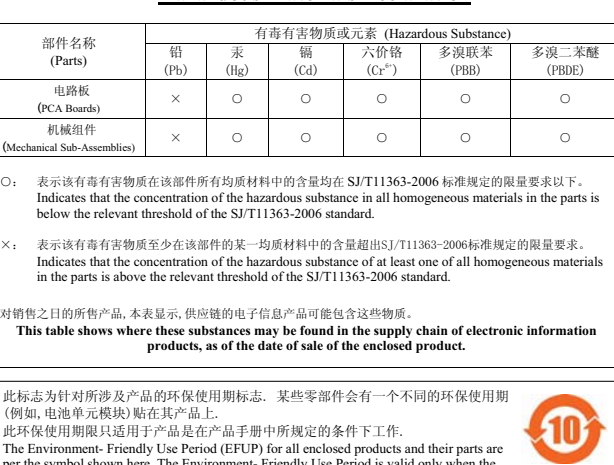

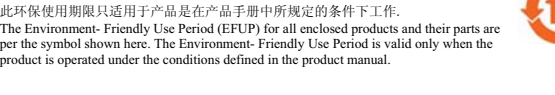